# Dell Chassis Management Controller (CMC) Version 1.25 for Dell PowerEdge VRTX

**Release Notes** 

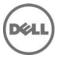

# **Release Type and Definition**

The Dell Chassis Management Controller (CMC) Version 1.25 for Dell PowerEdge VRTX is a System Management hardware and software solution for managing the Dell PowerEdge VRTX chassis.

#### Version

1.25

#### **Release Date**

February 2014

#### **Previous Version**

1.20

# **Importance**

RECOMMENDED: Dell recommends applying this update during your next scheduled update cycle. The update contains feature enhancements or changes that will help keep your system software current.

## Platform(s) Affected

Dell Chassis Management Controller (CMC) for Dell PowerEdge VRTX is supported on the following system:

PowerEdge VRTX

# What is Supported?

## **License Requirements**

The CMC supports software licensing to use advanced systems management features. For more information about the license requirements, see the *Dell Chassis Management Controller for Dell VRTX User's Guide*.

# Supported Management Station Operating Systems and Web Browsers for CMC for Dell PowerEdge VRTX

- Microsoft Internet Explorer 9 on Windows 7 SP2 32-bit, Windows 7 SP2 64-bit, Windows Server 2008 SP2 32-bit, Windows Server 2008 SP2 64-bit, and Windows Server SP2 2008 R2 64-bit
- Microsoft Internet Explorer 10 on Windows 7 SP2 32-bit, Windows 7 SP2 64-bit, Windows 8.1 32-bit, Windows 8.1 64-bit, Windows Server 2008 R2 SP2 64-bit, and Windows Server 2012
- Microsoft Internet Explorer 8 on Windows 2003 SP2
- Mozilla Firefox 22/23 on Windows 7 SP2 32-bit, Windows 7 SP2 64-bit, Windows 8.1 32-bit, Windows 8.1 64-bit, Macintosh OSX 10.7, Macintosh OSX 10.8, Windows 2003 SP2, Windows Server 2008 SP2 32-bit, Windows Server 2008 SP2 64-bit, and Windows Server 2012
- Google Chrome 27/28 on Windows 8.1 32-bit and Windows 8.1 64-bit
- Safari 5.2/6 on Macintosh OSX 10.7 and Macintosh OSX 10.8

#### **Supported Server Modules**

Mainboard firmware: 1.20 or lateriDRAC7 Version: 1.50.50 or later

CPLD Version for PowerEdge M520: 1.0.6 or later

CPLD Version for PowerEdge M620: 1.0.5 or later

PowerEdge M520 BIOS Version: 2.0.22 or later

PowerEdge M620 BIOS Version: 2.1.3 or later

Note: Server modules with unsupported iDRAC7, BIOS, and CPLD versions may turn on in the VRTX chassis, but can cause some unexpected issues.

#### What's New?

- Ivy Bridge support for M520 and M620 servers
- Support Fiber channel PCIe card
- Save BIOS configuration profiles to hard disk drive (HDD) for restoring to the same or a different Chassis
- Multi-Chassis management
  - Capability to select chassis configuration properties from the Lead Chassis and apply them to the member Chassis.
  - o Capability for Group Members to keep their Chassis settings synchronized with the Lead Chassis
- Reset iDRAC without restarting the server module from the CMC
- Display of Chassis Server and component Inventory for Chassis Group
- · Quick Deploy of Profiles to slots
- Manage server settings through Profiles backup, restore, and replicate
- Support all available settings for server profile replication
- Default credential check and display of warning to user through GUI, CLI, and SNMP alert
- Blocking User and IP address after unsuccessful login attempts
- Starting iDRAC using DNS name
- Additional WS-Man support for OMPC

### **Fixes**

Fixed an issue where the Server Overview GUI pages were not properly working in the German language.

## **Important Notes**

- Until the HDDs and PCIe cards are mapped by using the CMC web interface, the shared hard disk
  drives (HDDs) and PCIe cards are managed by the CMC and are not visible to the operating
  system in the server modules. For instructions about mapping PCIe cards and managing the
  storage subsystem, see the Chassis Management Controller for PowerEdge VRTX User's Guide
  available at dell.com/support/manuals.
- All the server modules must be turned off before updating the firmware for chassis infrastructure and SPERC. CMC firmware can be updated while the servers are turned on.

- Some advanced features require CMC enterprise license. For more information about the CMC licenses, see the Chassis Management Controller for PowerEdge VRTX User's Guide available at dell.com/support/manuals.
- Before updating the storage component using the web interface, make sure that the browser's Cookies are enabled.

#### **Known Issues**

- When multiple CMCs are grouped using the multi-chassis management feature in an Internet Explorer browser, if you pause the mouse over the chassis graphics, it may incorrectly show 25 HDDs in a 12-HDD chassis. Select the individual CMC in the group to view the correct chassis graphics, or use alternate browsers.
- When you add a member Chassis to a Chassis group using the Multi-Chassis Management feature, you cannot specify the group members with an IPv6 address.
- In the Online Help pages that appear on the GUI, all the instances of references made to the User's Guide 1.30 are incorrect. Read all such instances as User's Guide 1.25. Affected version is 1.25 only.

## Limitations

None

### Installation

### **Prerequisites**

Before setting up your CMC environment, download the latest version of CMC firmware for PowerEdge VRTX from the Dell Support Website at **dell.com/support/**. Also, make sure that you have the Dell Systems Management Tools and Documentation DVD that is included with your server.

#### **Installation Procedure**

- 1. In the CMC web interface, click **Chassis Overview**, and then click **Update**.
- 2. On the **Firmware Update** page, in the **CMC Firmware** section, select the required components under the **Update Targets** column for the CMC or CMCs (if a standby CMC is present) you want to update, and then click **Apply CMC Update**.
- 3. In the **Firmware Image** box, type the path to the firmware image file on the management station or shared network, or click **Browse** to browse through to the file location. The default name of the CMC firmware image file is vrtx\_cmc.bin.
- 4. Click **Begin Firmware Update**, and then click **Yes**. The **Firmware Update Progress** section displays information about the firmware update status.

For more information, see the *Chassis Management Controller for PowerEdge VRTX User's Guide* available at **www.dell.com/esmmanuals**.

### **Upgrade**

For information about version numbers, refer to the "Prerequisites" section. The modules should be updated in the following order:

- Mainboard
- SPERC, expanders, and physical disk drives

- BIOS
- Lifecycle Controller
- iDRAC7

NOTE: The CMC firmware should be updated prior to updating the server component firmware modules listed here.

# **Contacting Dell**

Note: If you do not have an active Internet connection, you can find contact information on your purchase invoice, packing slip, bill, or Dell product catalog.

Dell provides several online and telephone-based support and service options. Availability varies by country and product, and some services may not be available in your area. To contact Dell for sales, technical support, or customer service issues:

- 1. Visit www.dell.com/support.
- 2. Select your support category.
- 3. Verify your country or region in the **Choose a Country/Region** drop-down menu at the top of page.
- 4. Select the appropriate service or support link based on your need.

For information about documentation support:

- 1. Go to dell.com/support/manuals
- 2. In the **Tell us about your Dell system** section, under **No**, select **Choose from a list of all Dell products** and click **Continue**.
- 3. In the Select your product type section, click Software, Monitors, Electronics & Peripherals.
- 4. In the Choose your Dell Software, Monitors, Electronics & Peripherals section, click Software.
- 5. In the **Choose your Dell Software** section, click the required link from the following:
  - Client System Management
  - Enterprise System Management
  - Remote Enterprise System Management
  - Serviceability Tools
- 6. To view the document, click the required product version.

**NOTE**: You can also directly access the documents using the following links:

- o For Client System Management documents
  - dell.com/OMConnectionsClient
- For Enterprise System Management documents dell.com/openmanagemanuals

- For Remote Enterprise System Management documents dell.com/esmmanuals
- o For Serviceability Tools documents **dell.com/serviceabilitytools**

© 2014 Dell Inc. All rights reserved.

Reproduction of these materials in any manner whatsoever without the written permission of Dell Inc. is strictly forbidden. Trademarks used in this text: Dell(TM), the DELL logo, PowerEdge (TM), PowerVault (TM), Compellent (TM) and OpenManage (TM) are trademarks of Dell Inc. Intel (R) is a registered trademark of Intel Corporation in the U.S. and other countries. Microsoft (R), Windows (R), Windows Server (R), Internet Explorer (R), Hyper-V (R), Active Directory (R), ActiveX (R) and Windows Vista (R) are trademarks or registered trademarks of Microsoft Corporation in the United States and/or other countries. Red Hat Enterprise Linux (R) and Enterprise Linux (R) are registered trademarks of Red Hat, Inc. in the United States and/or other countries. The term Linux(R) is a registered trademark of Linus Torvalds, the original author of the Linux kernel. SUSE(TM) is a trademark of Novell Inc. in the United States and other countries. XenServer (R) is a registered trademark of Citrix Systems, Inc. in the United States and/or other countries. Mozilla (R) and Firefox(R) are registered trademarks of Mozilla Foundation. VMware (R) and ESX (TM) are registered trademarks or trademarks of VMware, Inc. in the United States and/or other jurisdictions. Java(TM) is a registered trademark of Oracle and/or its affiliates. Google (R) and Chrome (TM) is a trademark of Google Inc.Mac (R), Macintosh(R), and Mac OS (R), Safari(R), and OS X (R) are trademarks of Apple Inc., registered in the U.S. and other countries. Matrox (R) is a registered trademark of Matrox. Broadcom (TM) is a trademark of Broadcom Corporation and/or its affiliates in the United States, certain other countries, and/or the EU. QLogic (R) is a registered trademark of DLogic Corporation. Other trademarks and trade names may be used in this publication to refer to either the entities claiming the marks and names or their products. Dell Inc. disclaims any proprietary interest in trademarks and trade names other than its own.